# **VinnyBot Documentation**

*Release 1.0*

**JessWalters**

**Dec 29, 2017**

### **Contents**

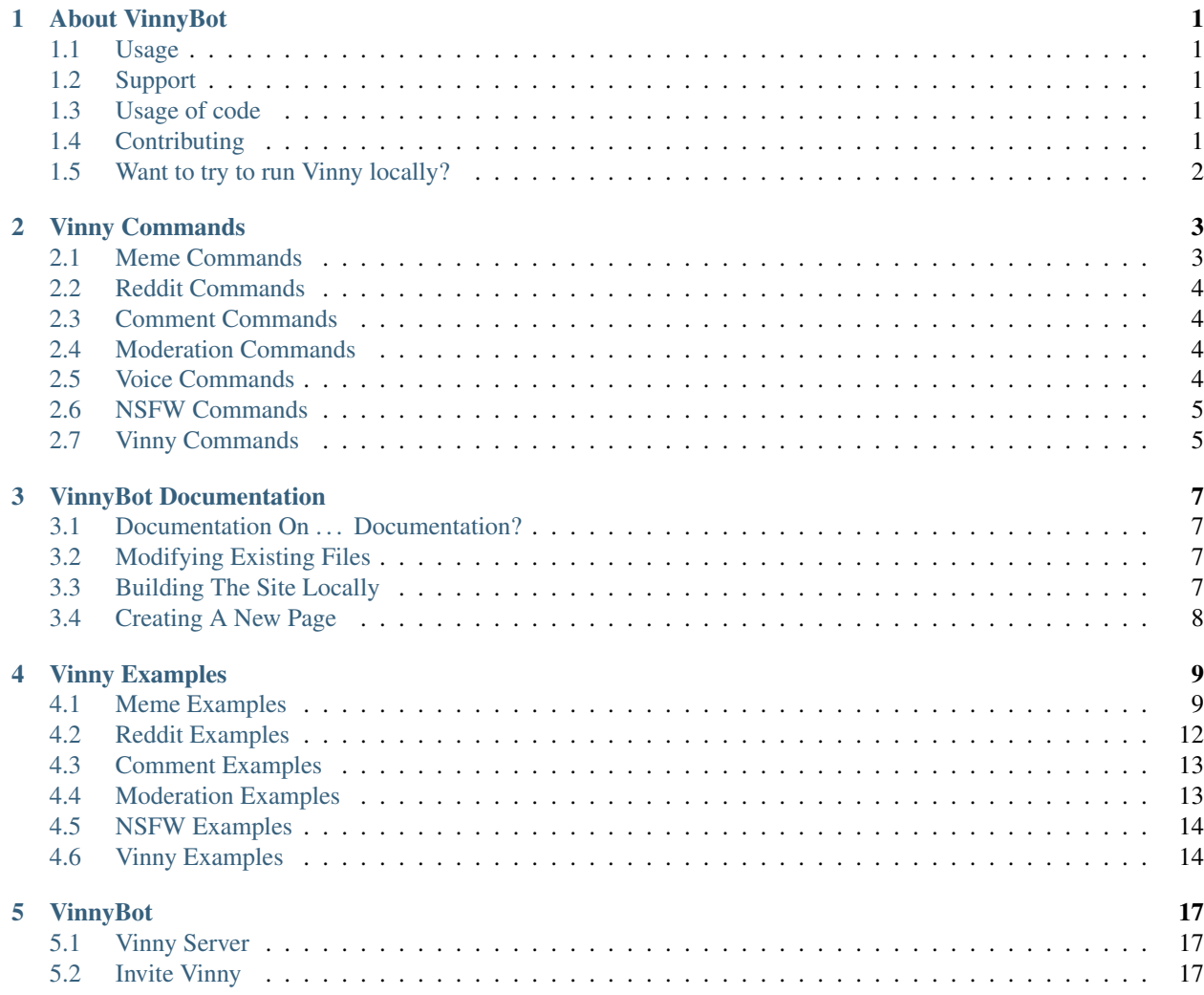

#### About VinnyBot

<span id="page-4-0"></span>A side project I have been working on for about 6 months now. In these 6 months Vinny has accumulated over 153,000 users across over 7,000 servers. The codebase is currently undergoing a major redesign and refactor. This is to increase readability for other devs and maintainability. This started as a small hackathon project and the core was not written for a bot of this scale.

#### <span id="page-4-1"></span>**1.1 Usage**

To add Vinny to your own server go [here](https://goo.gl/g1vWxS)

Full list of commands: *commands*

#### <span id="page-4-2"></span>**1.2 Support**

The best way to get help with Vinny is to go to his [support Discord server](https://discord.gg/XMwyzxZ)

#### <span id="page-4-3"></span>**1.3 Usage of code**

Vinny is completly open-source under the MIT License. Feel free to use and modify any code as you see fit. Just make sure to mention where you got it from. ;)

#### <span id="page-4-4"></span>**1.4 Contributing**

If you want to help by suggesting a feature or update to Vinny the best way is to reach out to me. Either on Vinny's support sever or by making an issue on his repo. Check it on [GitHub](https://github.com/JessWalters/VinnyBot)

1. Fork it!

- 2. Create your feature branch: *git checkout -b my-new-feature*
- 3. Make your changes
- 4. Commit your changes: *git commit -m 'Add some feature'*
- 5. Push to the branch: *git push origin my-new-feature*
- 6. Submit a pull request :D

#### <span id="page-5-0"></span>**1.5 Want to try to run Vinny locally?**

Right now this guide is only for the text module. If you have any problems feel free to reach out to me.

- 1. Have Pip and python 3.5.2+ installed
- 2. Clone repo
- 3. cd into repo
- 4. pip install -r requirements.txt
- 5. Make a file Core/config/tokens.txt
- 6. Make tokens.txt like so: \*\*\*Discord\*\*\* <Discord bot Oauth2 Token> (You need to [register a bot with Discord](https://discordapp.com/developers/applications/me) [here\)](https://discordapp.com/developers/applications/me) \*\*\*Bot API\*\*\* <bots.discord.pw Token> \*\*\*Bot ID\*\*\* <BotID> (This also comes from the same link as above) \*\*\*Reddit\*\*\* <Reddit client secret token> (Retrieved from registering a bot with reddit's API)
- 7. Run Core/Main.py

#### Vinny Commands

#### <span id="page-6-1"></span><span id="page-6-0"></span>**2.1 Meme Commands**

#### *Nice meme*

- ~shit Posts a random shitpost
- ~harambe Posts a gorilla gif
- ~lenny Lennyface?
- ~hammer Vinny brings down the ban hammer
- ~doggo Doggo or pupper? You decide
- ~hitler ASCII hitler...
- ~mario ASCII Mario
- ~megaman ASCII Megaman
- $\sim$ salt Salty?
- ~feels Feels bad man
- ~pikachu Pika Pika
- ~ayy Lmao
- ~giphy *search terms* Searches giphy for a gif or webm matching your search
- ~8ball Get a response from the magic 8 ball
- ~roll *range* Gives a random number from 0 range (default 10)
- ~battle *member optional other member* have a quick skirimsh against another member of the server

#### *[Meme Examples](#page-12-1)*

#### <span id="page-7-0"></span>**2.2 Reddit Commands**

*I made this*

- ~rr *subreddit* Gives random HOT post from given subreddit
- ~tr *subreddit* Top HOT post from subreddit right now
- ~cosplay *search\_terms* Searches for a cosplay meeting the search terms.
- ~cosplaygirls *search\_terms* Searches for a girl cosplay using the search terms

*[Reddit Examples](#page-15-0)*

#### <span id="page-7-1"></span>**2.3 Comment Commands**

*Pretend to be someone else*

- ~comment @user or #channel Generates a unique comment based on the user/channel post history (Experimental)
- ~ryzen Hey did you hear about Ryzen?
- ~games gives a list of games being played by server members right now. In order of most to least played.

*[Comment Examples](#page-16-0)*

#### <span id="page-7-2"></span>**2.4 Moderation Commands**

*Squire, get the banhammer*

- ~prune @user "example" *num* Removes the messages from the last *num* messages from user containing "example". Mentioning users and defining text are both optional and can be used for as many users or phrases as needed in a single prune command.
- ~kick @username Kicks all mentioned users
- $\sim$ whois @username Gives info about a user
- ~whohas @role Gives list of all users with this role

*[Moderation Examples](#page-16-1)*

#### <span id="page-7-3"></span>**2.5 Voice Commands**

*Hello?*

- ~play *URL* Plays audio in your channel (Youtube, Soundcloud, Twitch, etc)
- ~search *tags* Searches youtube and gives a list of videos to choose from
- ~cancel Cancels a search request
- ~playlist Gets the playlist of currently playing music
- $\sim$ skip Skips the current song
- ~leave Makes Vinny leave your voice channel
- $\sim$ stop If an audio stream is playing in your server it stops it
- ~pause Pauses current audio stream
- ~resume Resumes audio stream when paused
- $\sim$ volume Set voice volume (Between 0 and 150)
- ~voicestats Gives info about current audio streams

#### <span id="page-8-0"></span>**2.6 NSFW Commands**

*Not for kids*

- ~togglensfw Toggles the 'NSFW lock' on a channel (Admins only)
- $\nightharpoonup$  nsfw Tells whether or not nsfw is enabled on a given channel
- ~r34 *search\_terms* Rule 34 (Multi word tags use \_)

*[NSFW Examples](#page-17-0)*

#### <span id="page-8-1"></span>**2.7 Vinny Commands**

*beep boop*

- ~stats Gives stats about Vinny
- ~info Gives info about Vinny
- $\bullet$  ~invite Gives the link to invite Vinny to a server
- $\nightharpoonup$  help Gives a command list

*[Vinny Examples](#page-17-1)*

#### VinnyBot Documentation

#### <span id="page-10-1"></span><span id="page-10-0"></span>**3.1 Documentation On . . . Documentation?**

Seems silly, but if its hard, no one will do it. And I don't want that.

Documentation is held on readthedocs.org under the vinnybot project, and is automatically updated whenever new code is pushed. If you've never worked with readthedocs before, it utilizes sphinx to create pages from restructured text, a language similar to markdown. I have also made it possible to just use markdown files, so If you don't want to learn rst, you don't need to.

Basically each file corresponds to a page on the documentation, with the name of the file corresponding to the name on the sidebar.

#### <span id="page-10-2"></span>**3.2 Modifying Existing Files**

Basically just change whatever you want to, and it will build the new docs when the code is pushed to gihub again. Make sure to use whatever language the file is already in (.md - markdown, .rst - restructured text)

Which might leave you asking "How do I check that something I did isn't broke as hell?"

#### <span id="page-10-3"></span>**3.3 Building The Site Locally**

#### 1. Install a few extra python packages:

- pip install recommonmark
- pip install sphinx\_rtd\_theme
- pip install sphinx sphinx-autobuild
- 2. open up command prompt/terminal in the docs/directory and enter the command "make html"
- 3. If all goes according to plan, it will make the website in the \_bulid/ directory (This is ignored by git)

### <span id="page-11-0"></span>**3.4 Creating A New Page**

- The files must be stored in the docs/ directory as markdown (.md) or restructured text (.rst)
- Make the name of the file what it will be about, this name will be public.
- add the name of the file to index.rst in the toctree after the files that are already there.

### Vinny Examples

### <span id="page-12-1"></span><span id="page-12-0"></span>**4.1 Meme Examples**

~shit – Posts a random shitpost from /r/shitpost

\unhbox \voidb@x \penalty \@M \ shit.PNG

shit.PNG

~lenny

~hammer

#### ~doggo

 $\Box$ 

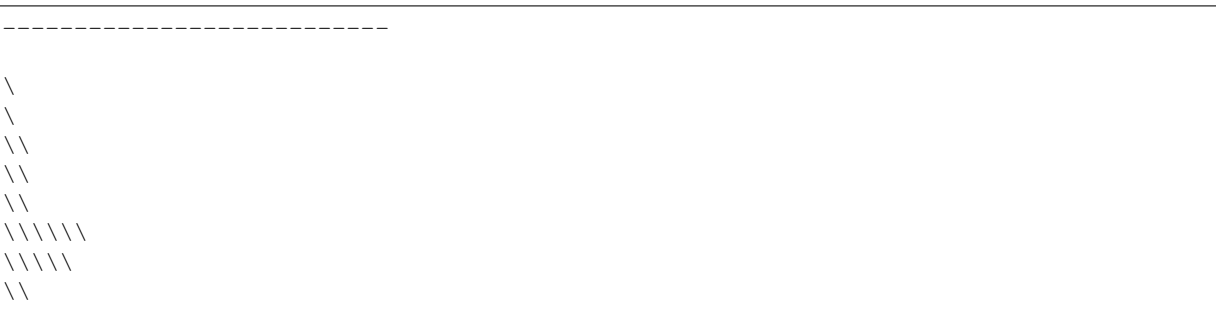

~hitler

#### ~mario

~megaman

~salt

#### ~feels

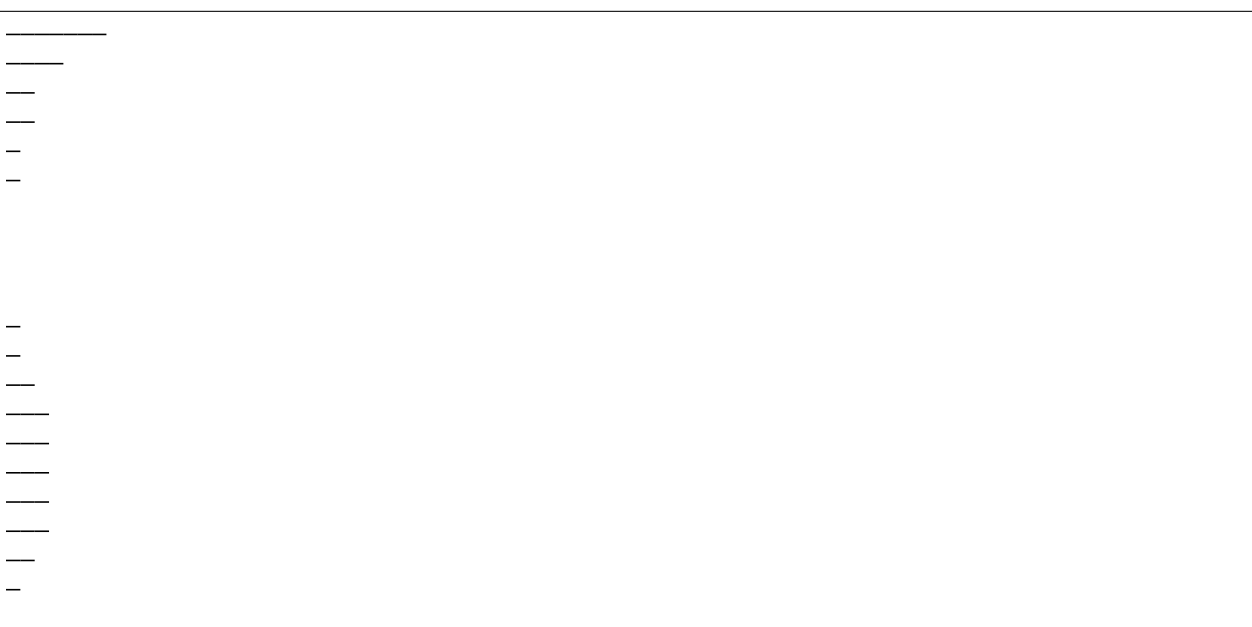

~pikachu

~ayy

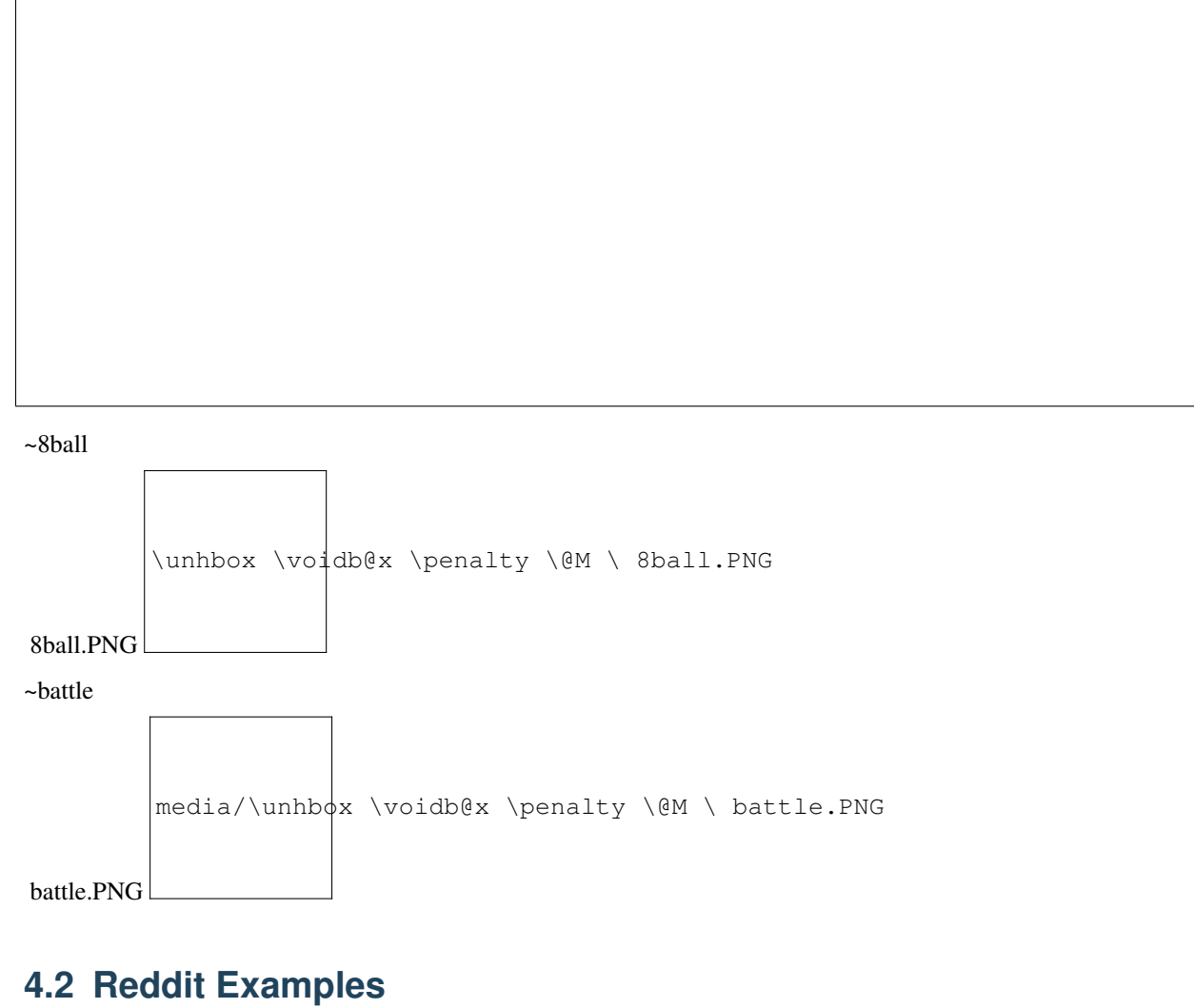

<span id="page-15-0"></span>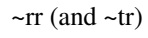

picture:

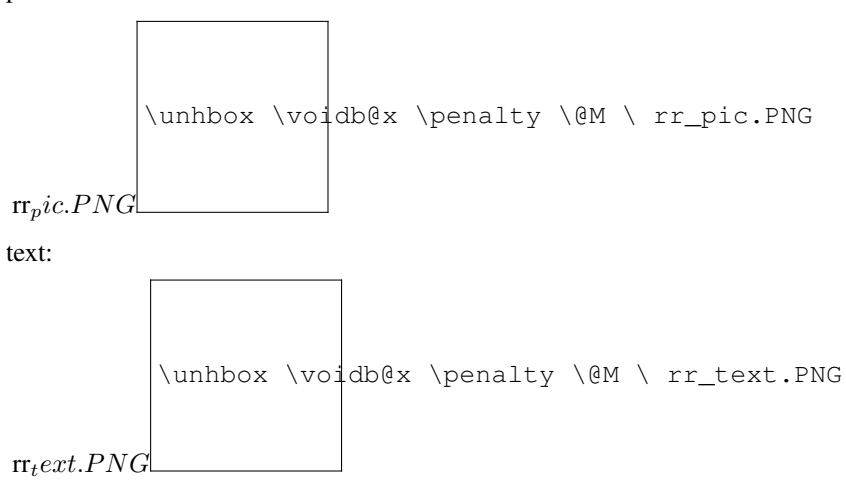

### <span id="page-16-0"></span>**4.3 Comment Examples**

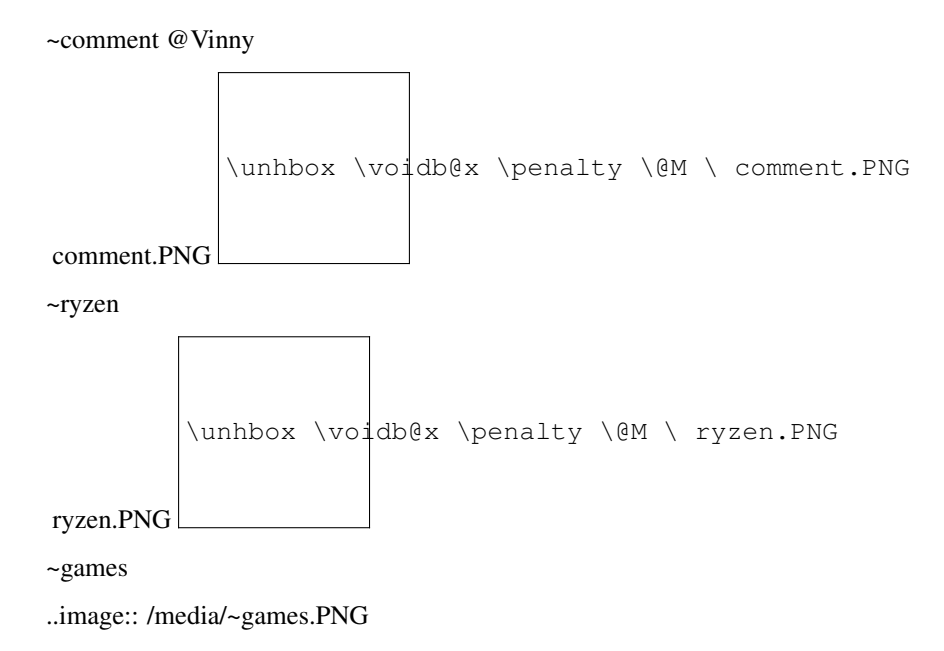

### <span id="page-16-1"></span>**4.4 Moderation Examples**

~prune

This command will yeild...

\unhbox \voidb@x \penalty \@M \ prune.PNG

prune.PNG

This result

\unhbox \voidb@x \penalty \@M \ prune2.PNG

prune2.PNG

~kick @kickmeplz

\unhbox \voidb@x \penalty \@M \ kick.PNG

kick.PNG

~whois @Vinny

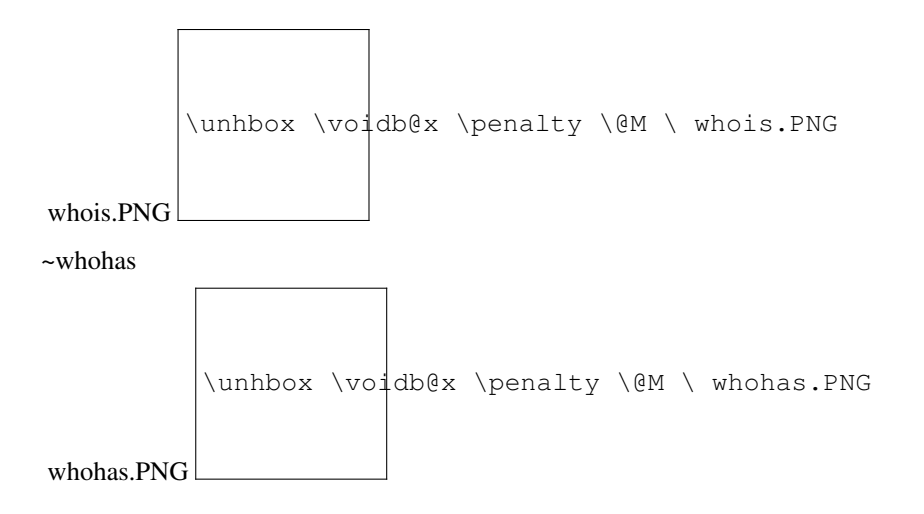

#### <span id="page-17-0"></span>**4.5 NSFW Examples**

 $($   $^{\circ}$   $^{\circ})$ 

### <span id="page-17-1"></span>**4.6 Vinny Examples**

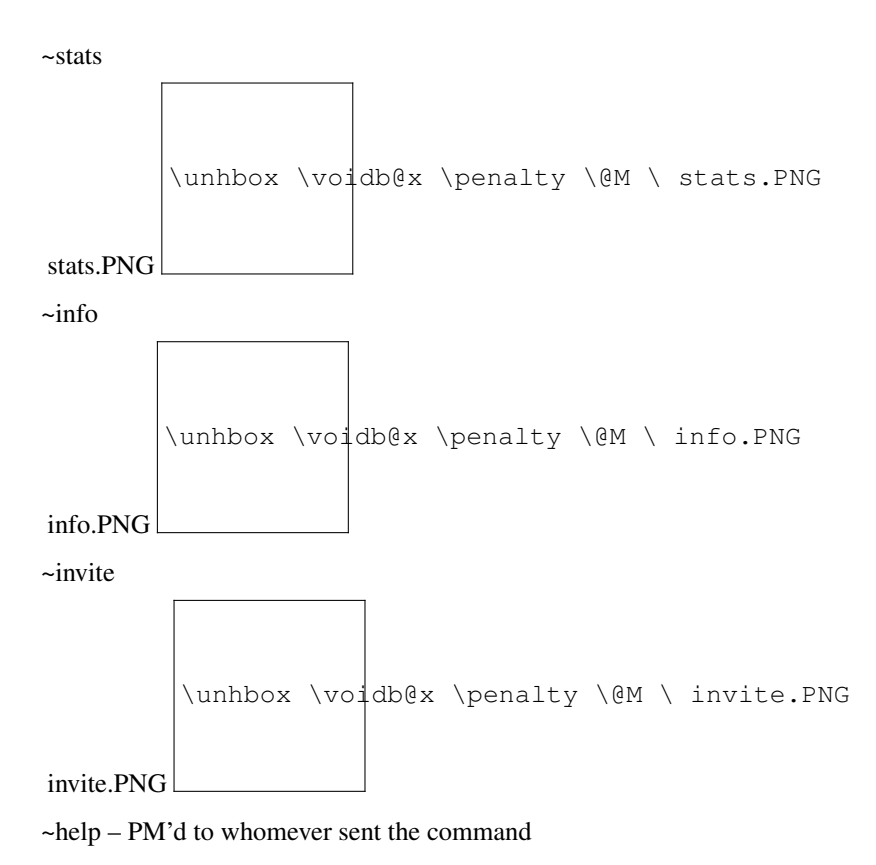

help.PNG \unhbox \voidb@x \penalty \@M \ help.PNG

#### VinnyBot

<span id="page-20-0"></span>Vinny is an under development discord bot created by Kikkia. Since Vinny is under current development, Vinny may rarely crash or drop offline for short periods of time as I find/fix bugs and add features. Vinny offers a wide set of features for any discord server. Including Music, Memes, Comment generation, and Much more. For a full list type '~help' in a channel vinny is in. Vinny uses the Discord.py framework, as well as voice with JDA and lavaplayer.

### <span id="page-20-1"></span>**5.1 Vinny Server**

Vinny has his own discord server where you can suggest features, report bugs, or just talk with other users and developers of vinny. [Invite Link](https://discord.gg/XMwyzxZ)

#### <span id="page-20-2"></span>**5.2 Invite Vinny**

To invite Vinny to your server go [here](https://discordapp.com/oauth2/authorize?client_id=276855867796881408&scope=bot&permissions=67628096)